- ※WiMAX ForumはWiMAX Forumの登録商標です。
- WiMAX、WIMAX Forumロゴ、WiMAX Forum Certified及びWiMAX Forum CertifiedロゴはWiMAX Forumの商標 です。
- ※Wi-FiはWi-Fi Allianceの登録商標です。

**WiMAX** UQ<br>ERTIFIED:

- ※URoadは、MODACOM CO., LTD.の登録商標です。
- ※Microsoft、Windows、Windows7は、米国Microsoft Corporationの米国およびその他の国における商標または 登録商標です。
- ※Internet Explorerは、米国Microsoft Corporationの米国およびその他の国における商標または登録商標です。 ※Firefoxは米国Mozilla Corporationの米国およびその他の国における商標または登録商標です。
- ※SafariはApple,Incの商標です。
- ※その他、本書に記載されている会社名、製品名及びロゴは各社の商標または登録商標です。

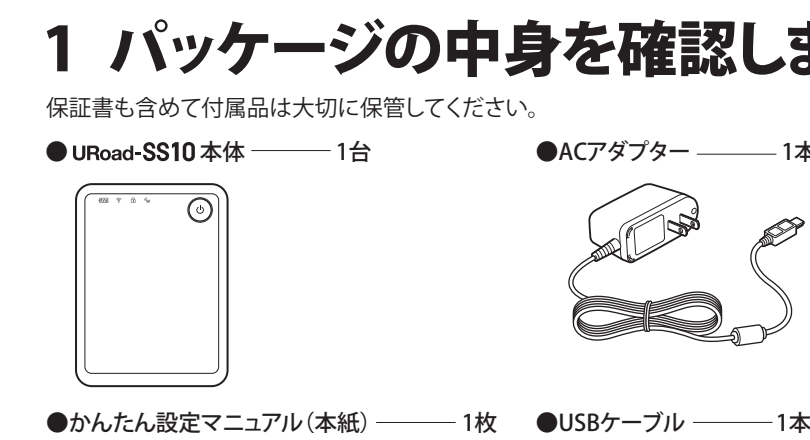

- ※本製品のご利用には別途WiMAXサービス事業者との回線契約が必要です。 ※WiMAXサービスご利用の際は、必ずご自身でサービスエリアのご確認をお願い致します。サービスエリア外では
- ご利用いただけません。
- ※この製品は、UQ WiMAXネットワーク環境でご使用になれますが、本製品の品質等に関してUQコミュニケーションズ 株式会社が何ら保証するものではありません。
- ※このマニュアルでは、Windows7の画面を例に説明しています。
- ※本製品の最新情報に関しては、製品サポートページにてご確認ください。

# 2 URoad-SS10 を準備します

• 差し込む方向にご注意ください。 U, • USBケーブルを使って充電する場合は、ACアダプターより時間がかかります。 注意

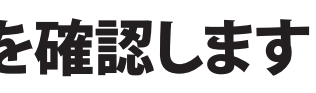

3 ネットワークに接続します

### **■本製品の電源をONにすると**

- 1. 起動が始まると、4つのLEDがすべてオレンジ点灯します。
- 2. 4つのLEDが順番にグリーン点滅を繰り返します。
- 3. 4つのLEDがすべてグリーン点灯後WiMAXサービスに接続します。

### **■本製品の電源をOFFにするには**

本製品の電源ボタンを約3秒以上長押しすると電源がOFFになります。 電源がOFFになると4つのLEDがすべてレッド点灯し、すべてのLEDが消灯します。

# ①電源が入っていることを確認します

本製品はゲーム機、パソコンや音楽プレーヤーなどのWi-Fi対応機器を接続 し、無線LANアクセスポイントとして利用できます。 本製品にはSSIDが2つ設定されており、1つのSSIDにつき、最大5台のWi-Fi 対応機器と同時に接続することができます。

# (4)本製品のKEY(ネットワークキー)(※2参照)を 入力し、「OK」ボタンをクリックします

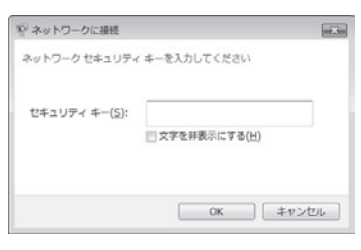

## 本製品の使いかた

お買い上げ時バッテリーは十分に充電されていません。 必ず充電してからご使用ください。

### **充電時間/使用時間の目安**

- 充電時間:約 4 時間(ACアダプター使用・電源 OFF)
- 使用時間:最大約 9 時間
- **メモ** 充電完了までの時間は、周囲の温度や本製品の使用期間などによって異なります。 使用時間は、使用環境や使用期間及び電波状況などにより変動します。

**メモ** 電源ランプが点灯しているか確認します。電源ランプは、バッテリー残量によって色が変わります。 「LED状態表示」を参照してください。

## ①本製品を充電します

## ②本製品の電源を入れます

### **■ACアダプターを使って充電する場合**

1. 本製品のUSBコネクタにACアダプターを接続します。 2. ACアダプターを家庭用コンセントに差し込みます。

## **■USBケーブルを使って充電する場合**

本製品とパソコンをUSBケーブルで接続します。

## LED状態表示

本製品のご利用には別途、WiMAXサービス事業者との回線契約が必要です。

• 本製品の「SSID」を初期値から変更している場合には、変更されたSSIDを選択します。 • 各種スマートフォン、ゲーム機、音楽プレーヤーなどのWi-Fi対応機器でお使いの場合は、Wi-Fiの設定 ページから本製品のネットワーク名を選択し接続してください。設定方法の詳細はお使いのWi-Fi対応機 器の取扱説明書を参照ください。 **メモ**

> [Web設定画面]を使用する方法については、「WEBマニュアル」を参照してください。 弊社ホームページ(http://www.shinseicorp.com/wimax/top.shtml)

Internet Explorer、SafariなどのWebブラウザを起動し、インターネットに接続される ことを確認してください。

SSIDやKEY、セキュリティ方式など、各種設定内容をお買い上げ時の状態に戻すこと ができます。初期化の実行方法には、本製品上面の[リセットボタン]を使用する方法 と、[Web設定画面]を使用する方法があります。

※圏外の場合や回線契約がない場合は、WiMAXサービスに接続できません。

・初期化が完了すると、本製品は自動的に再起動します。 ・再起動後は、SSIDやKEY、セキュリティ方式など、各種設定内容がお買い上げ時 の状態に戻っています。本製品とパソコンなどを無線LAN接続する場合は、「3 ネットワークに接続します」を参考に再設定してください。

## ⑤接続を確認します

本体ラベルに記載されている8桁のKEY(ネットワークキー)を「セキュリティーキー」に 正しく入力し、「OK」をクリックします。

・本体製品の「KEY」を初期値から変更している場合には、変更されたKEYを入力します。 ※ゲーム機や音楽プレーヤーなどのWi-Fi対応機器により設定方法が異なります。 ※詳細は各社の取扱説明書等をご確認ください。

※Wi-Fi対応機器によっては、セキュリティー設定を変更いただく必要があります。

# ③本製品のSSIDを選択し、「接続」ボタンを クリックします

ネットワーク接続を設定する画面で、本体ラベルに記載されている本製品のSSID 「URoad-XXXXXX」(XXXXXXは各URoad SSID)(※1参照)を選択します。

## **例) Windows 7の場合** 例) スマートフォンの場合

接続されていません ■■ 接続は使用可能です **CONTRACTOR Contract Contract** 他のネットワーク

ネットワークと共有センターを開く

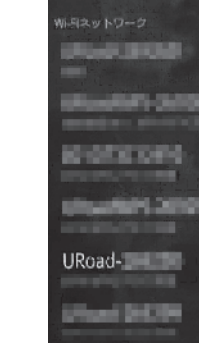

※上記のバッテリー表示は、ACアダプターと接続せずにお使いいただく場合の表示です。

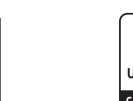

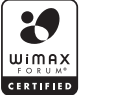

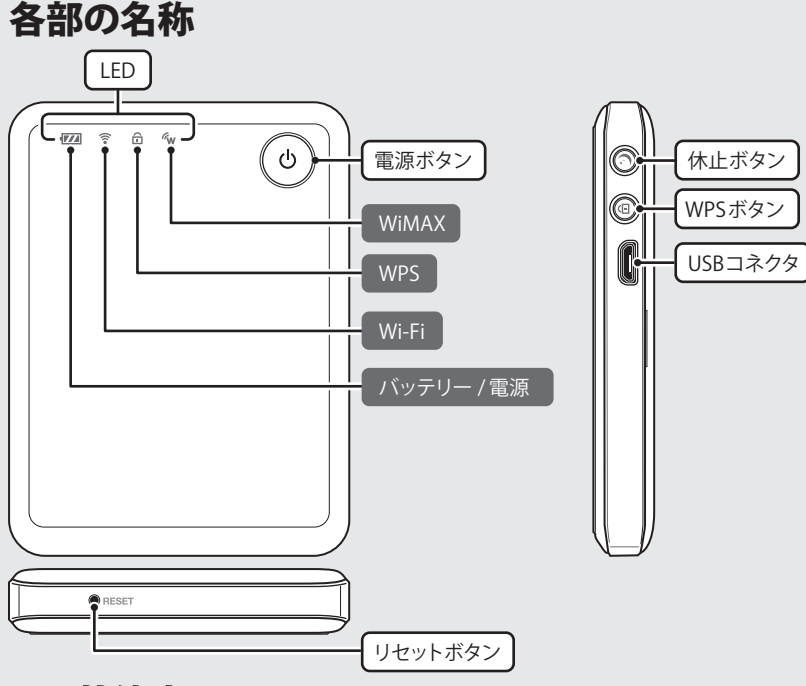

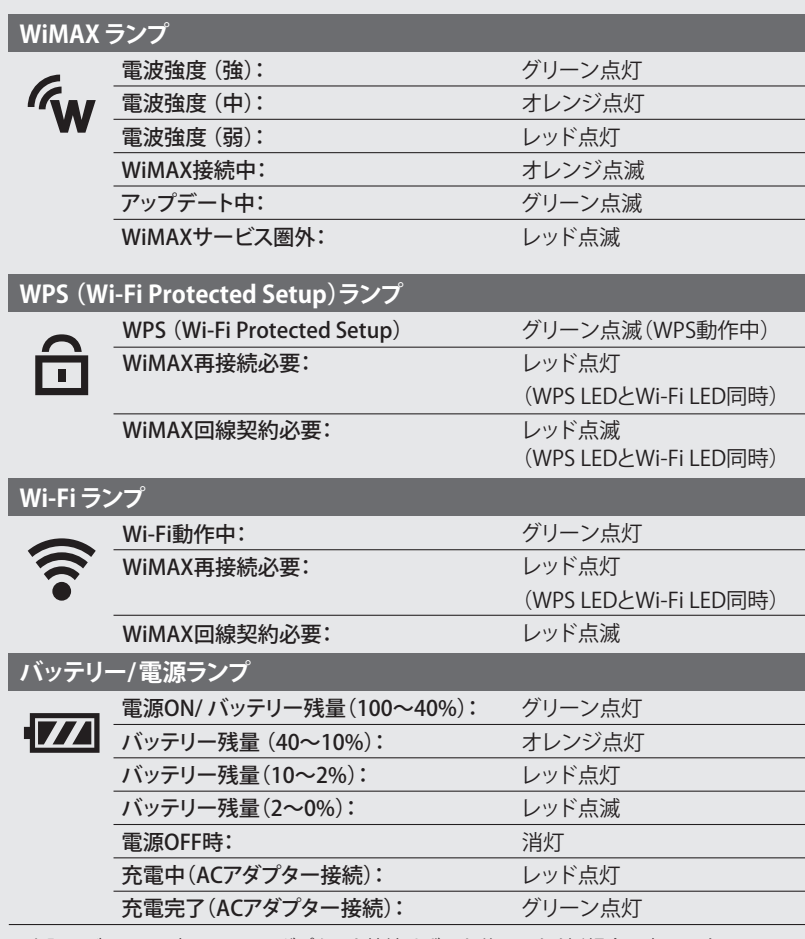

インターネットをご利用いただくにあたり、初回のみ WiMAX 回線開通作業 (アクティベーション)を行っていただく必要がある場合がございます。詳しく はご契約の WiMAXサービス事業者からのご案内をご確認ください。

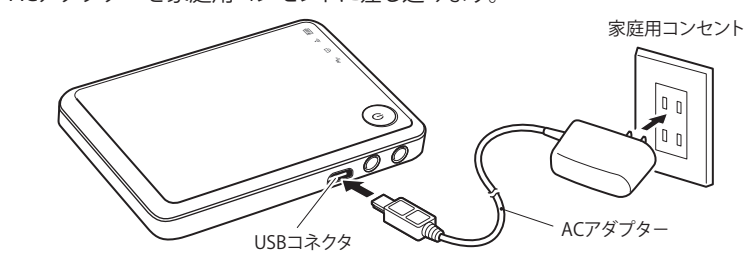

# ②Wi-Fi対応機器との接続を行います

## **(例:Windows 7 標準機能の場合)**

●保証書 ――1枚

- 1. パソコンの無線LANをONにします。
- 2. 「スタート」メニューから「コントロールパネル」をクリックし、「ネットワークとイン
- ターネット」→「ネットワークと共有センター」の順に選択します。
- 3. 「ネットワークに接続」をクリックします。

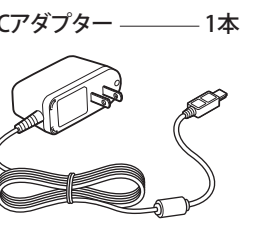

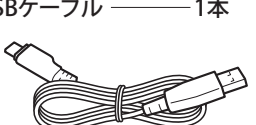

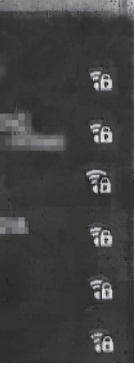

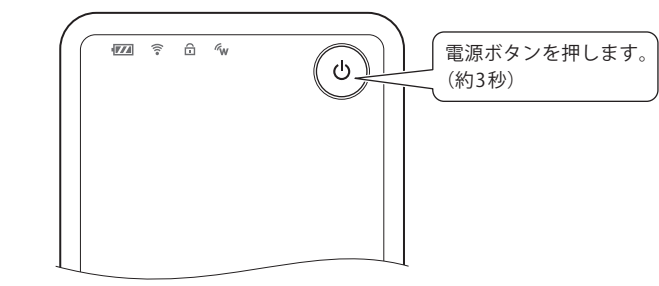

# 製品仕様

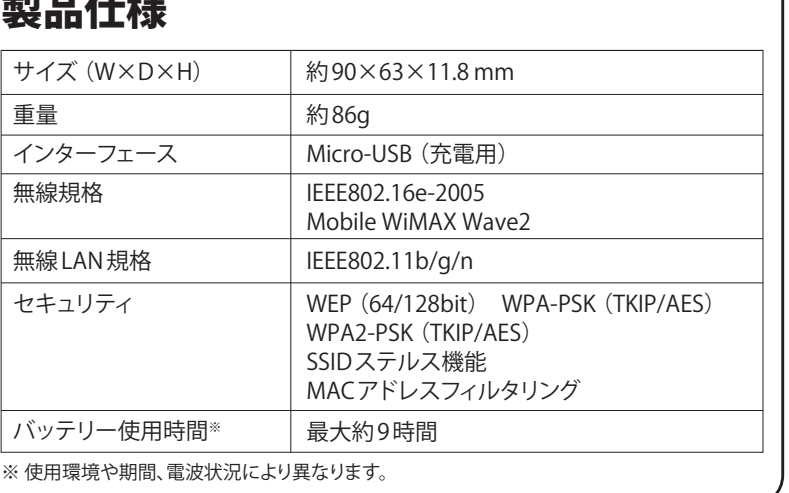

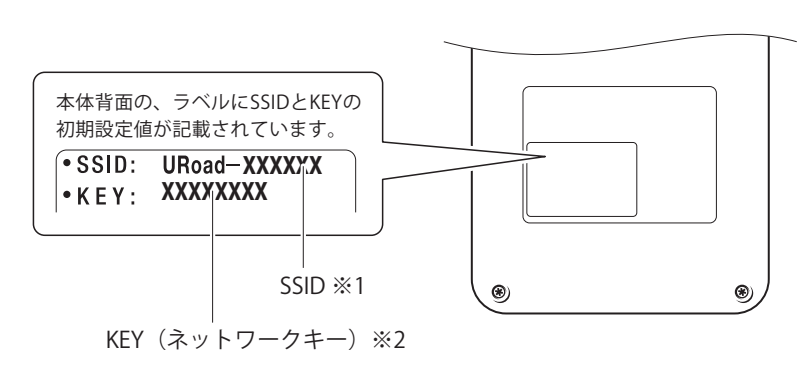

リセットボタン

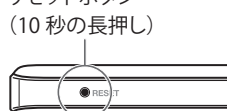

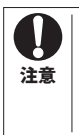

## 本製品をお買い上げ時の状態に戻すには

### [リセットボタン]

本製品上面のリセットボタンを10秒長押しす ると、LEDランプがすべて消灯し、本製品が再 起動します。

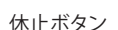

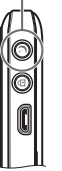

# 休止/ウェイティング機能について

本製品には、休止状態およびウェイティング状態に移行する機能があります。 **①休止機能**(連続待機:約 250 時間)

通常の電源 ON より素早く起動できるクイック起動が利用できます。

- ・ 休止開始方法:電源 ON 状態で休止ボタンを約 2 秒長押しします。
- ※回線契約処理中または回線契約をされていない時は休止状態にはなりません。 ・ 休止解除(WiMAX/Wi-Fi 再接続)方法:休止状態で休止ボタンを押します。
- ・ 休止状態の確認:休止状態で電源ボタンを押すと電源 LED と Wi-Fi LED が点 灯します。

**②ウェイティング機能**(連続待受:約 20 時間)

本製品と Wi-Fi 対応機器が接続されていない時に消費電力を抑える機能です。 Wi-Fi 機器との接続が停止し、かつ WiMAX 通信が無い場合に操作無しに自動で 移行します。

©Shinsei Corporation 2012

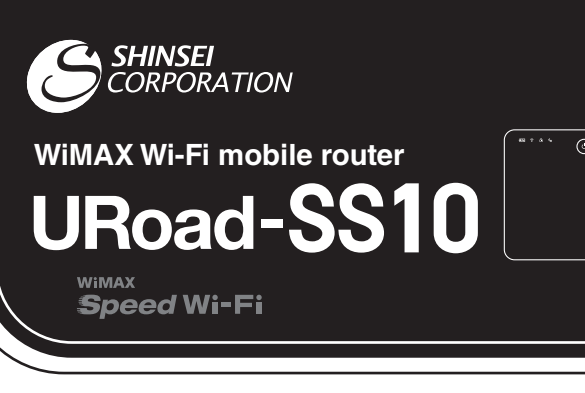

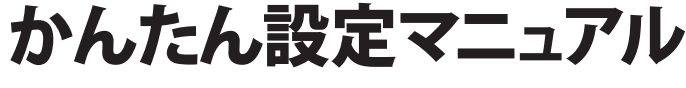

このたびは本製品をお買い上げいただき、誠にありがとうございました。 第1版このマニュアルでは本製品のセットアップ方法を説明しています。 使用前にこのマニュアルをお読みになり、正しくお使いください。 このマニュアルは大切に保管してください。

指示に従わなかった場合に、 人が傷害を負ったり、 財産に損害を受けたりする 可能性が想定されます。

一般指示

V

 $\bigcirc$ 

l e C

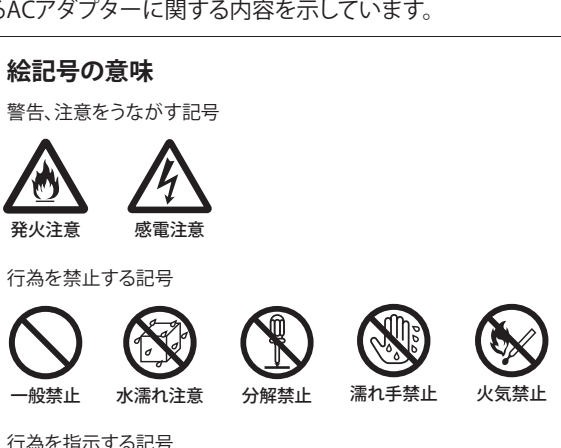

この装置は、情報処理装置等電波障害自主規制協議会(VCCI)の 基準に基づくクラスB情報技術装置です。この装置は、家庭環境で 使用することを目的としていますが、この装置がラジオやテレビジョ ン受信機に近接して使用されると、受信障害を引き起こすことがあ ります。

取扱説明書に従って正しい取り扱いをしてください。

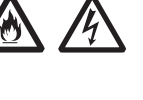

 $\bigcirc$ 

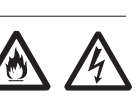

●自宅療養などで、医療機関以外の場所で植込み型心臓 ペースメーカおよび植込み型除細動器以外の医用電気 機器を使用されている場合は、電波による影響について 個別に医用電気機器メーカにご確認ください。電波によ り、医用電気機器の動作に影響を与える場合があります。

●航空機内や病院内など無線機器の使用が制限されてい る場所では、本製品の電源を切ってください。電子機器や 医療機器に影響を与え、事故の原因となります。

●自動車やエレベータ、自動ドアなどの自動制御電子機器 に影響が出る場合は、すぐに本製品の電源を切ってくだ さい。安全走行や安全進行を阻害するおそれがあります。

●本製品の近くに花瓶や植木鉢、コップ、化粧 品、薬品や水などの液体が入った容器、小さな 金属類を置かないでください。内容物がこぼ れて本製品にかかったり、本製品の内部に 入ったりした場合は、すぐに本製品の電源を 切ってください。そのまま使用を続けると、火 災や感電、故障の原因となることがあります。

●本製品を浴室内や加湿器の近くなど、湿度が 高くなる場所で使用、または保管しないでくだ さい。火災や感電、故障の原因となることがあ

●小さなお子様に本製品に触れないようにご注意くださ い。お子様が本製品を口に入れると、のどにつまらせて窒

●本製品は、直射日光のあたる場所や、ストーブやヒーター など発熱する機器の近く、炎天下の車内など、高温になる ところで使用、保管、放置しないでください。機器の変形や 故障の原因となります。また、本製品の一部が発熱してや けどの原因となったり、本製品内部が高温になって火災

●調理台の近くなど、油が飛んだり湯気が当たっ たりするような場所に本製品を置かないでく ださい。火災や感電、故障の原因となることが

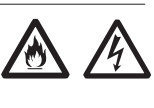

●ぐらついた台の上や傾いた場所など、不安定な場所に本 製品を置かないでください。また、本製品の上に重い物 を置かないでください。落下して、けがや破損の原因とな

●冷暖房機の近くなど、温度変化の激しい場所 に本製品を置かないでください。結露によって、 火災や感電、故障の原因となることがあります。

●本製品の上に乗らないでください。特にお子様のいるご

●雷が鳴り出したら、すぐに本製品の電源を切っ てください。特に屋外で使用中の場合は、すぐ に安全な場所に避難してください。落雷により

●本製品は使用中や使用後に温かくなることがあります が、正常です。ただし長時間、同じ場所に触れ続けると、 低温やけどのおそれがあります。

●本製品をポケットに入れて持ち歩かないでください。力 が加わると、破損や故障の原因となることがあります。

●体質によって、本製品に使われている塗料や金属などに よってかゆみやアレルギーなどの症状が引きおこされる ことがあります。症状が出たときはすぐに使用を中止し、

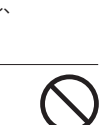

**C** 

安全に正しくお使いいただくために あなたや他の人々への危害や財産への損害を未然に防ぎ、本製品を安全に正しくお使いいただくために守ってい ただきたい事項を示しています。 ※本体及び、付属するACアダプターに関する内容を示しています。

**使用時のご注意**

雷源プラグか ーー ディング・ファッシュ<br>コンセントを抜

- ●本製品を安全に正しくお使いいただくため、次のような場所で は使用しないでください。
- ・振動する場所
- ・気化した薬品が充満した場所や、薬品に触れる場所
- ・電子レンジなどの強い磁界を発生する装置や、ラジオ、テレビ たどの近く
- ・電気溶接機や高周波ノイズを発生する高周波ミシンなどの 近く
- ●本製品を高温の熱や直射日光に露出させないでください。 また、夏季に車の内部など高い温度に長時間保管または放置 しないでください。風通しのよい所でご利用ください。
- ●テレビやラジオ、コードレス電話などの近くで本製品を使用し て、受信障害や画面の乱れ、ノイズの発生、本製品での通信障 害などが起こった場合は、それらの機器から離れた場所で使 用してください。
- ●ベンジンやシンナー、アルコール、洗剤などで本製品を拭かな いでください。変色や変形、破損や故障の原因となることがあ ります。汚れは乾いた柔らかい布で拭き取ってください。
- ●通信中にパソコンの電源をOFFにすると通信ができなくなっ たり、データが破損したりします。重要なデータは通信後に元 データと比較チェックしてください。
- ●本製品の発熱量は大した量ではありませんが、万が一、発熱が 手でも触れられないような状態になった場合は、ただちにご使 用を中止しお客様サポートセンターまでお問合せください。

## **ご利用制限**

- ●本製品は日本国内でのご利用を前提としています。海外に持 ち出しての使用はできません。
- ●WiMAXのサービスエリア外ではご使用になれません。
- ●サービスエリア内でも、電波が伝わりにくい場所(屋内、車内、 地下、トンネル内、ビルの陰、山間部など)では、通信できな かったり、通信速度が低下したりする場合があります。また、高 層ビル、高層マンションなどの高層階で見晴らしの良い場所で あってもご使用になれない場合がありますので、あらかじめご 了承ください。
- ●WiMAXの電波状態や伝送速度は、建物の構造や材質、家具の配 置、使用者の移動速度などによって大きく変動します。
- ●電波状態が一定レベル以上悪化すると突然通信が途切れること があります。ただし、電波状態の良い場所でも通信が途切れるこ とがありますので、あらかじめご了承ください。
- ●本製品は高度な認証・暗号化技術を用いた安全な通信が可能 ですが、電波を利用するため、第三者に通信を傍受される可能 性があります。お客様ご自身の判断と責任において、お使いのパ ソコンのセキュリティー設定を行うことを強くお奨めします。
- ●ポケットや鞄の中等での長時間の使用には十分ご注意くださ い。製品本体の発熱量が増す恐れがあります。

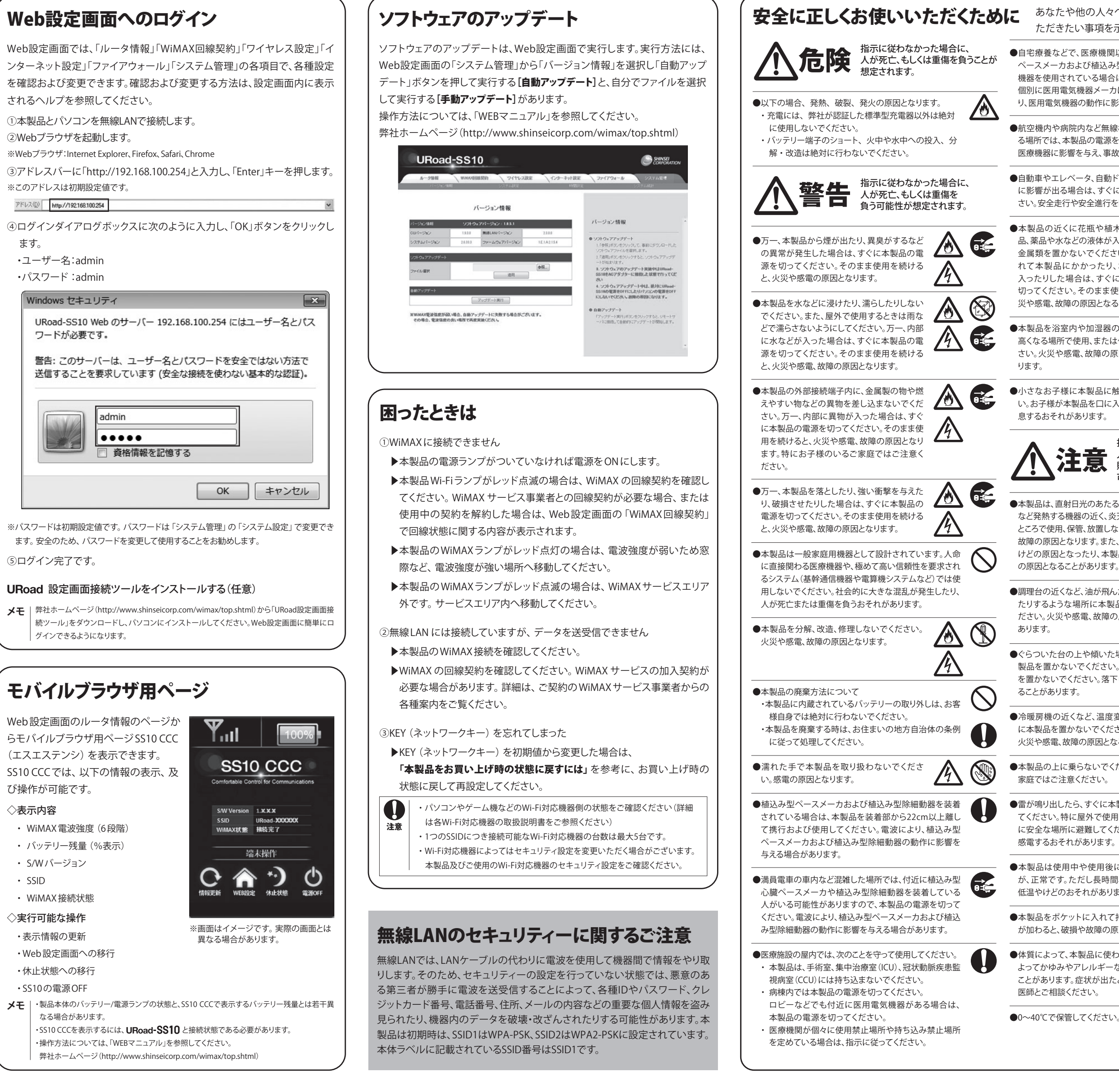